# **BIGLOBE**

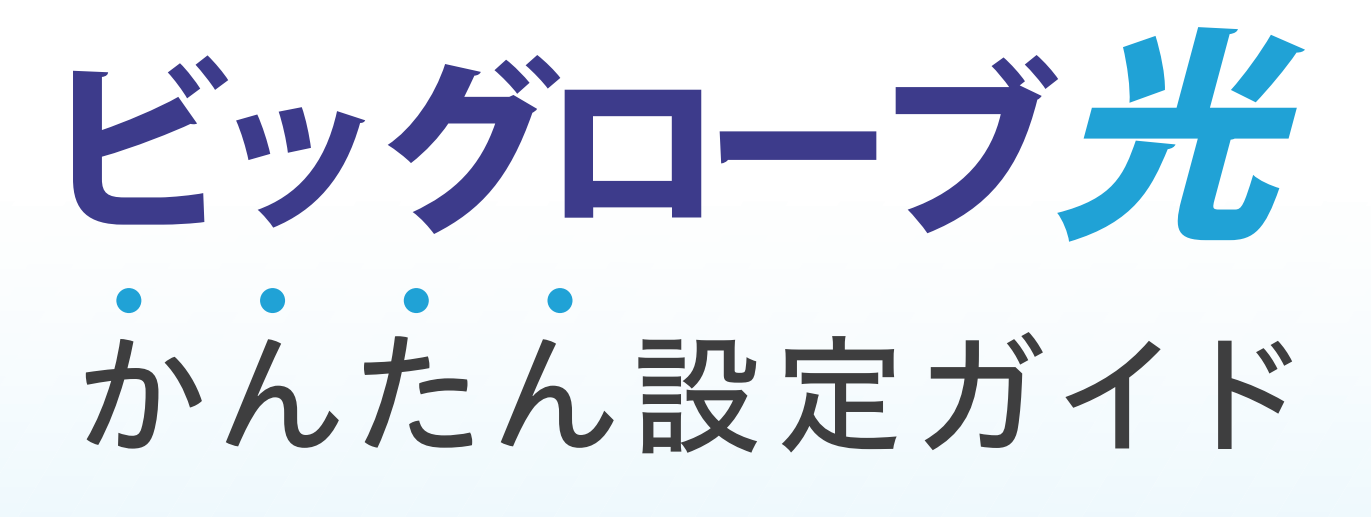

10ギガタイプ

ファミリー10ギガタイプ・マンション10ギガタイプ

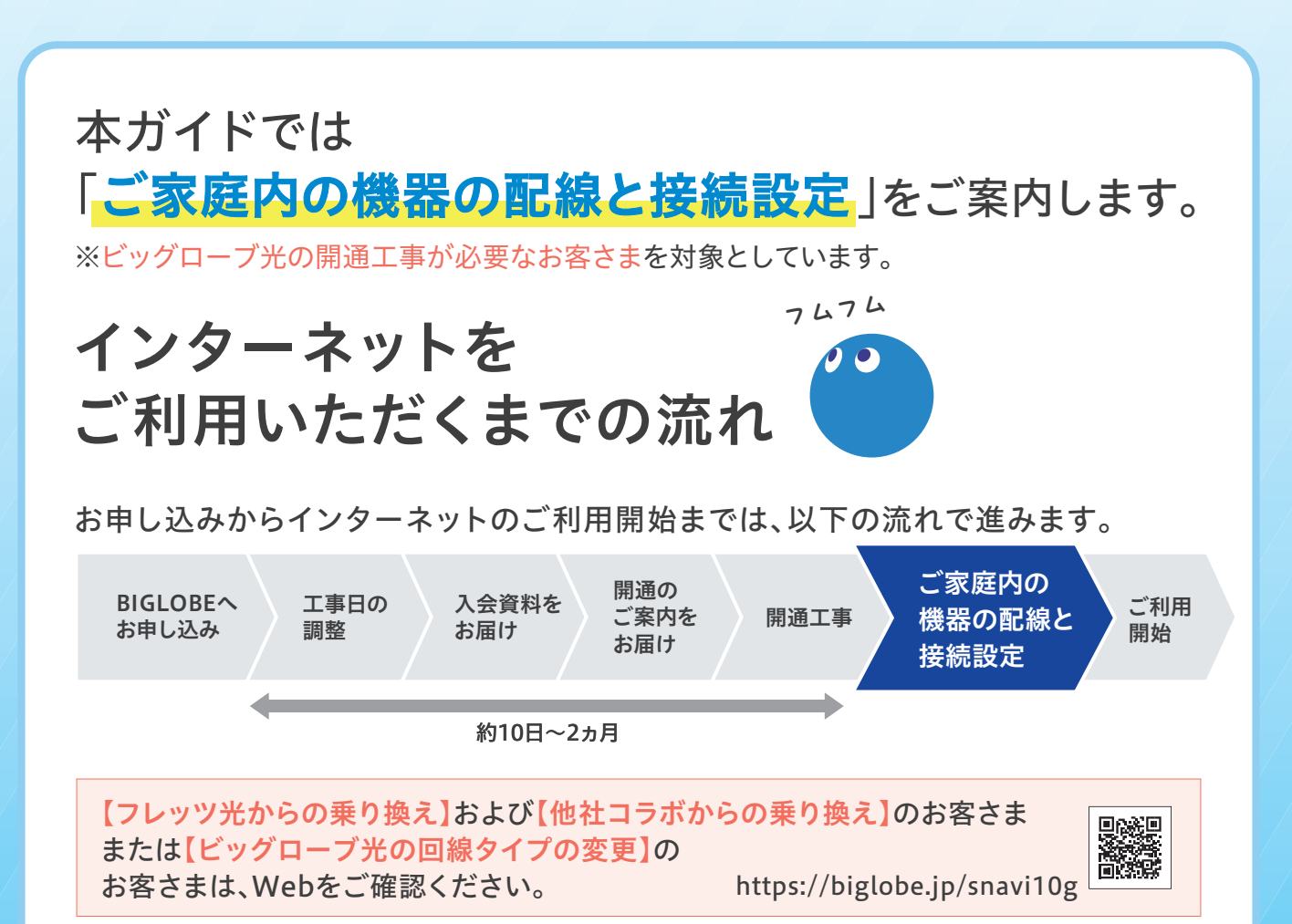

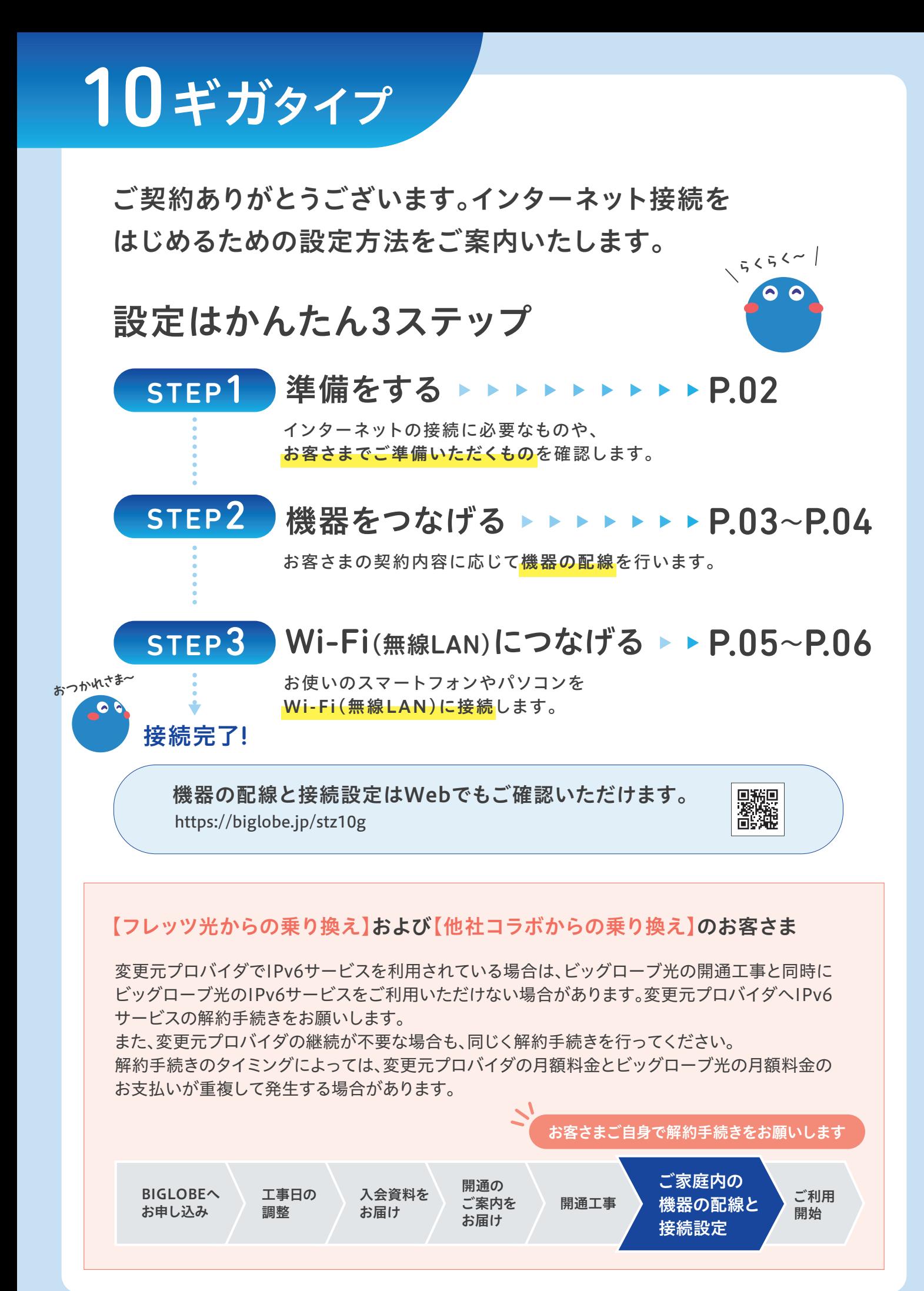

STEP1 準備をする インターネットの接続に必要なものや、

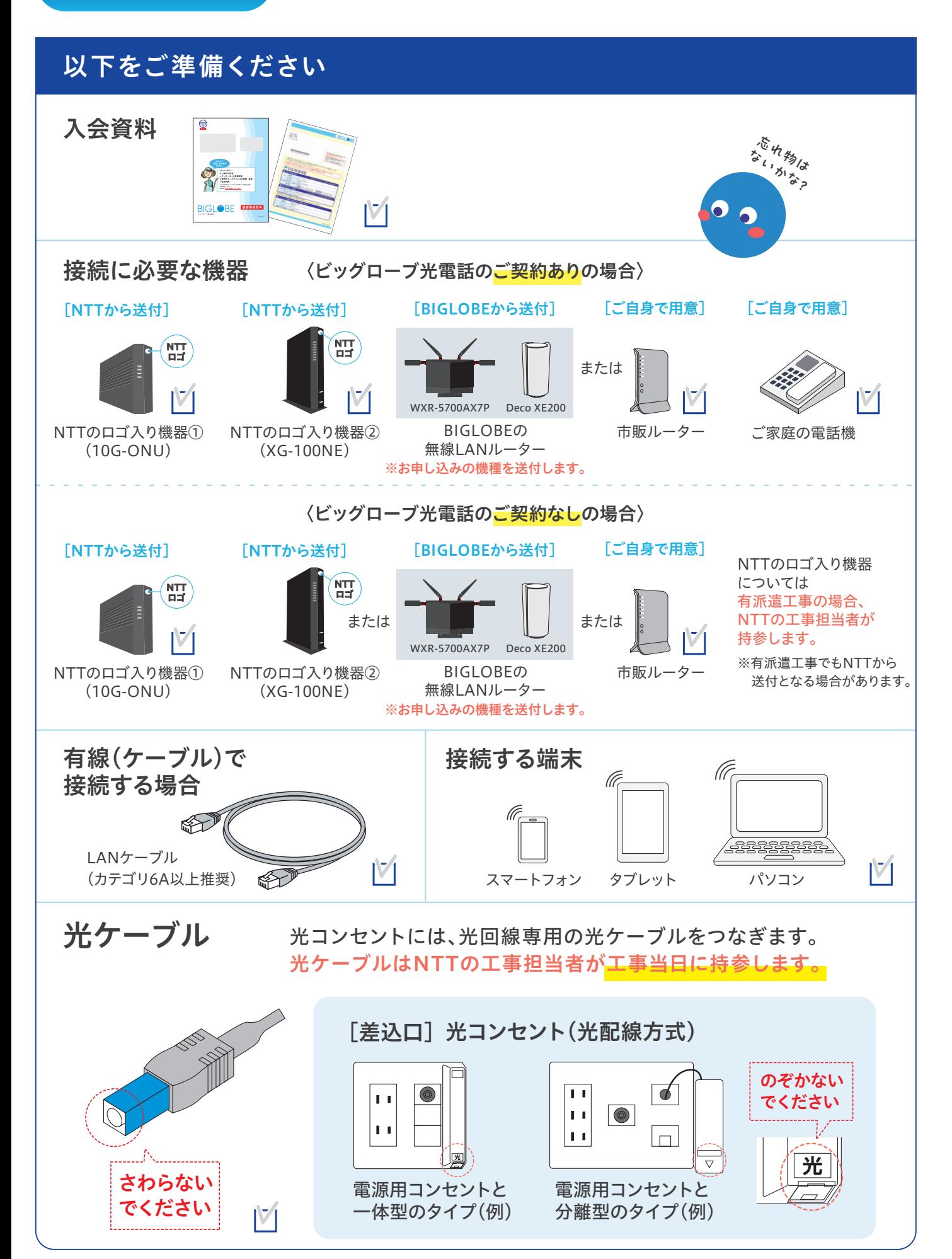

01 02

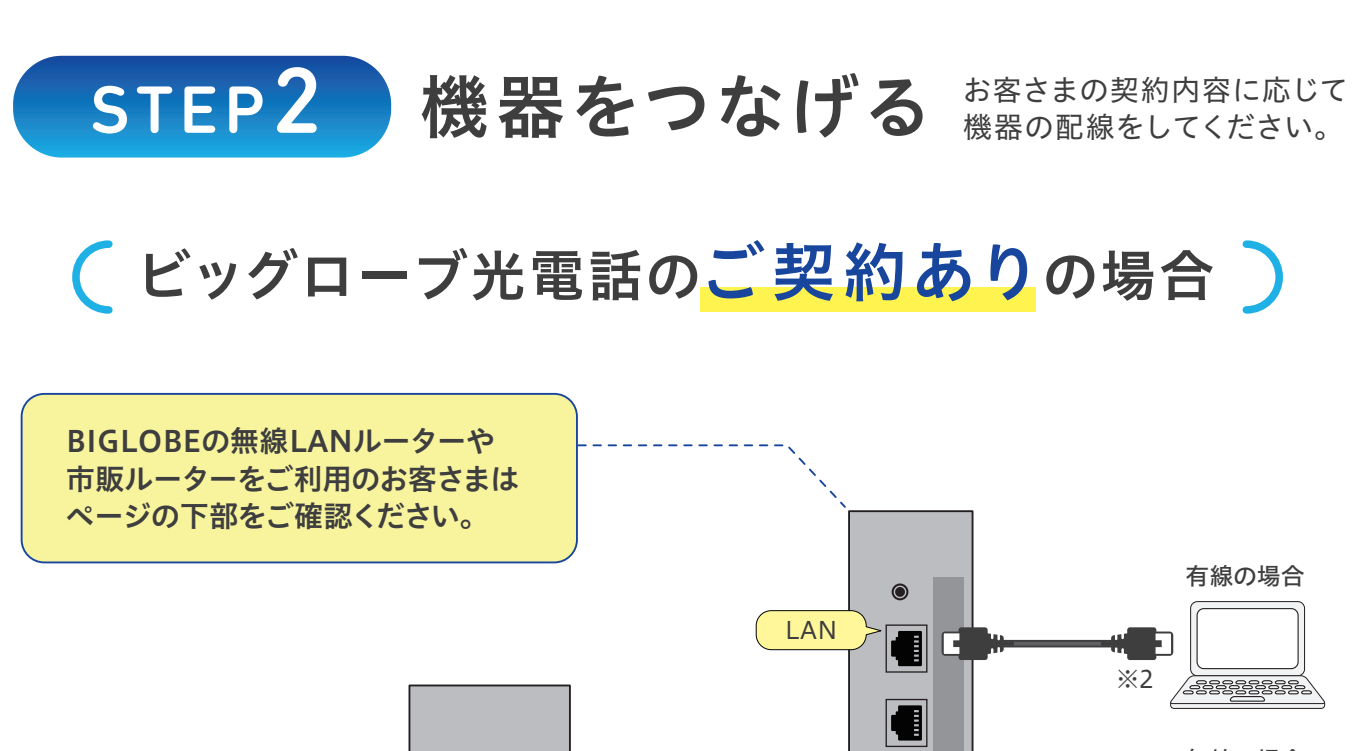

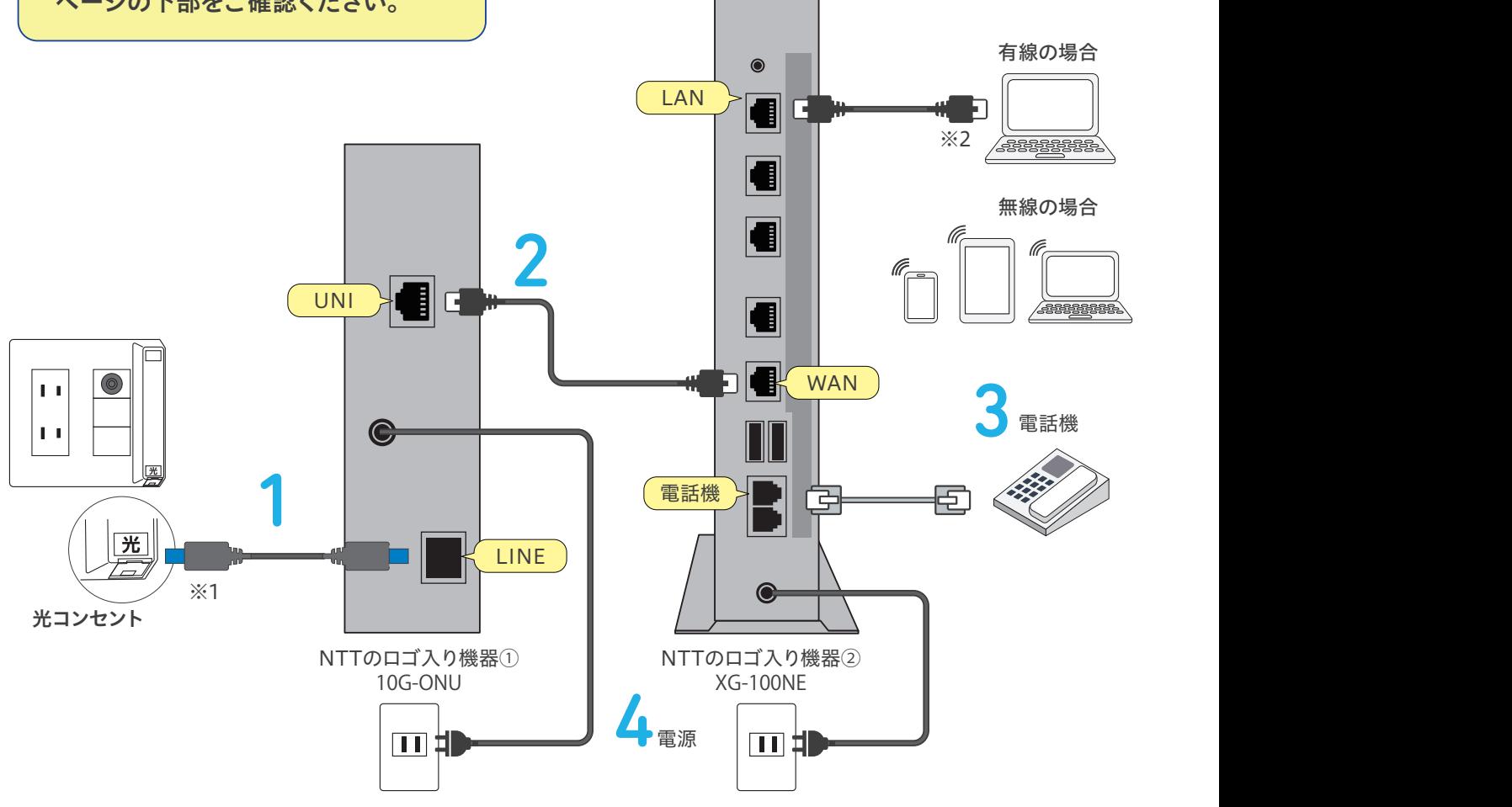

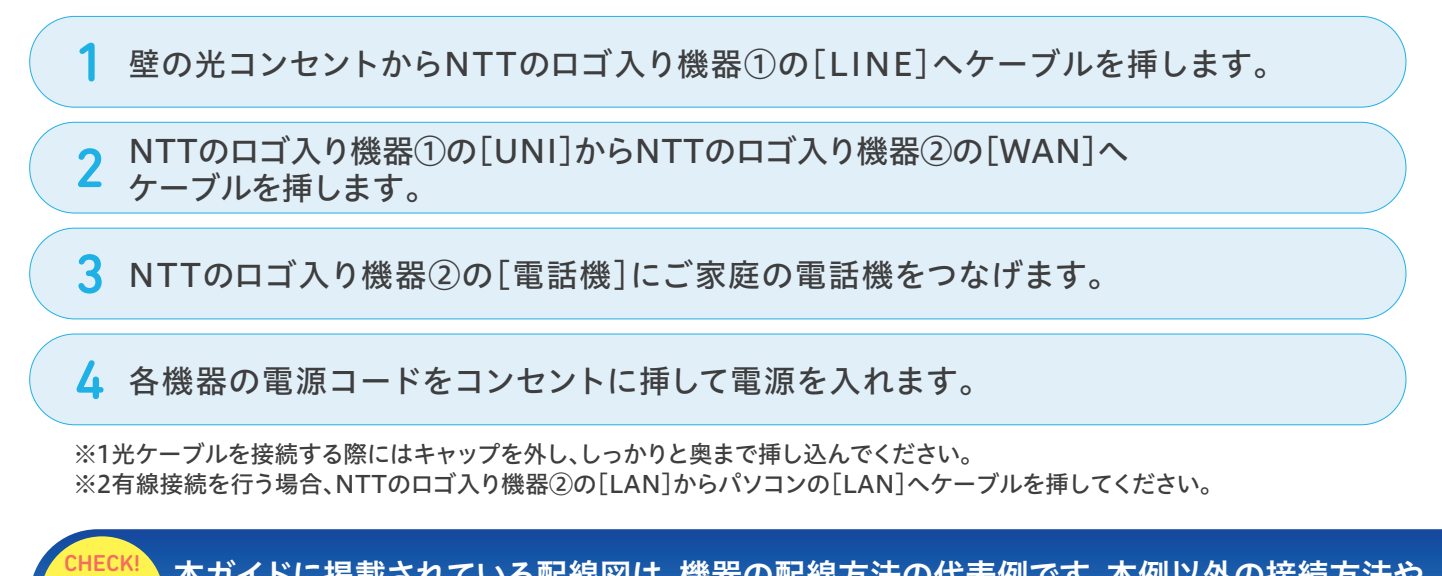

本ガイドに掲載されている配線図は、機器の配線方法の代表例です。本例以外の接続方法や BIGLOBEの無線LANルーター、市販ルーターをご利用の場合はWebをご確認ください。

## (ビッグローブ光電話のご契約なしの場合)

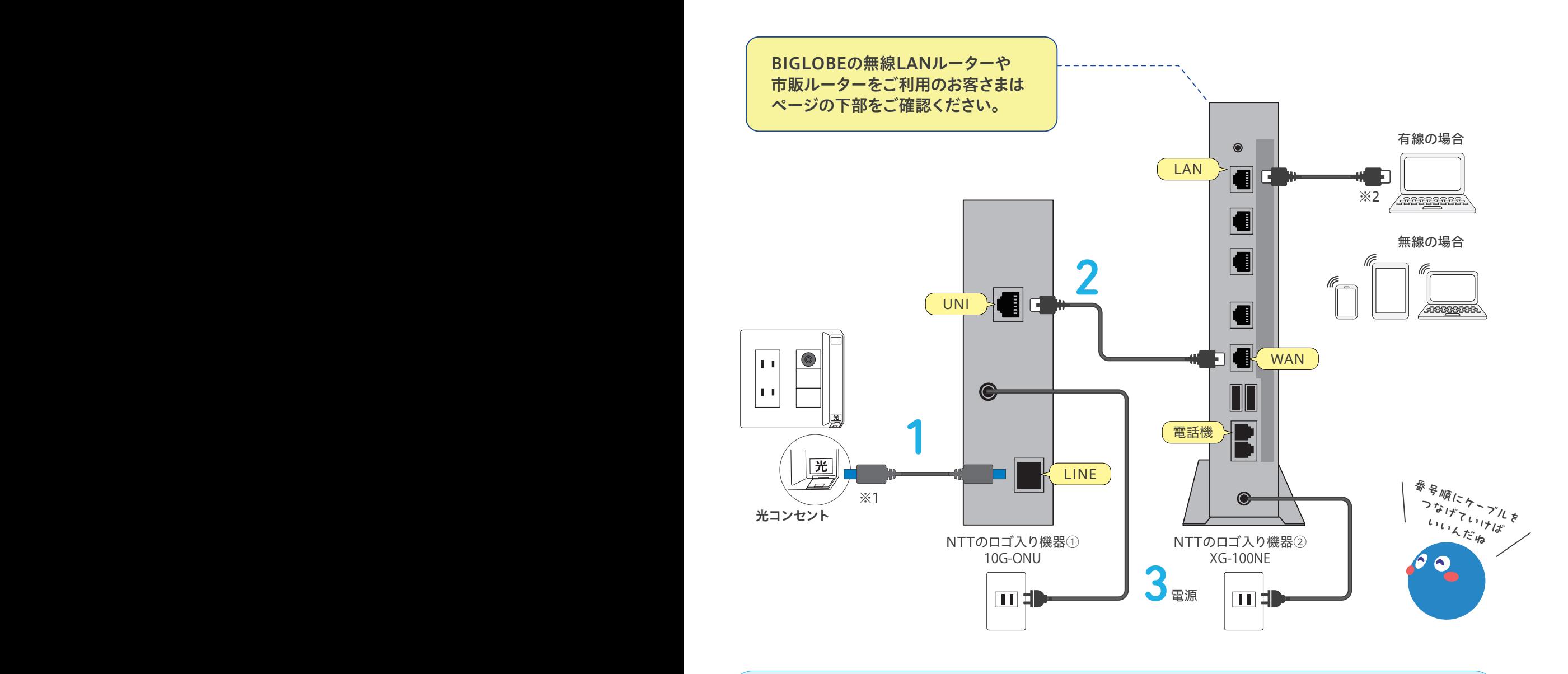

※1光ケーブルを接続する際にはキャップを外し、しっかりと奥まで挿し込んでください。 1 壁の光コンセントからNTTのロゴ入り機器①の[LINE]へケーブルを挿します。 2 NTTのロゴ入り機器①の[UNI]からNTTのロゴ入り機器②の[WAN]へ 3 各機器の電源コードをコンセントに挿して電源を入れます。

> **BIGLOBEの** 無線LANルーター

WXR-5700AX7P Deco XE200

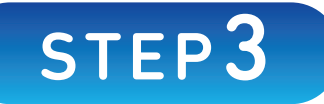

## STEP3 Wi-Fi(無線LAN)につなげる

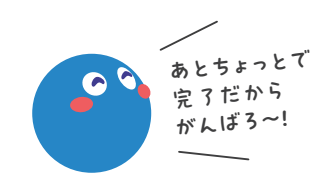

お使いのスマートフォンやパソコンをWi-Fi(無線LAN)に 接続してください。

## 設定に必要なSSID/パスワード(暗号化キー)をご確認ください

Wi-Fi(無線LAN)の設定には SSID/パスワード(暗号化キー) が必要です。NTTのロゴ入り 機器②/無線LANルーターの 側面もしくは底面に記載されて いますのでご確認ください。

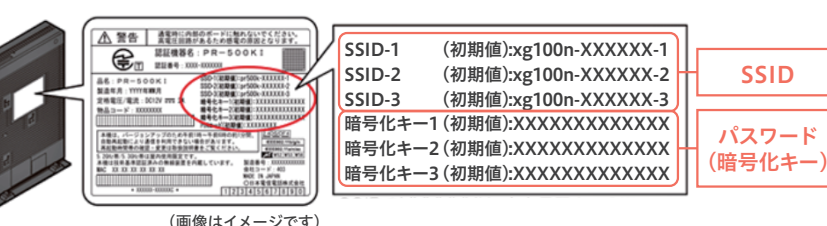

※記載場所は機種によって異なります。 詳しくは機器の取扱説明書をご参照ください。

・SSIDのXXXXXXは、本商品固有の6桁の半角英数字です。 ・暗号化キーの初期値は、ランダムに生成した本商品固有の13桁の半角英数字です。

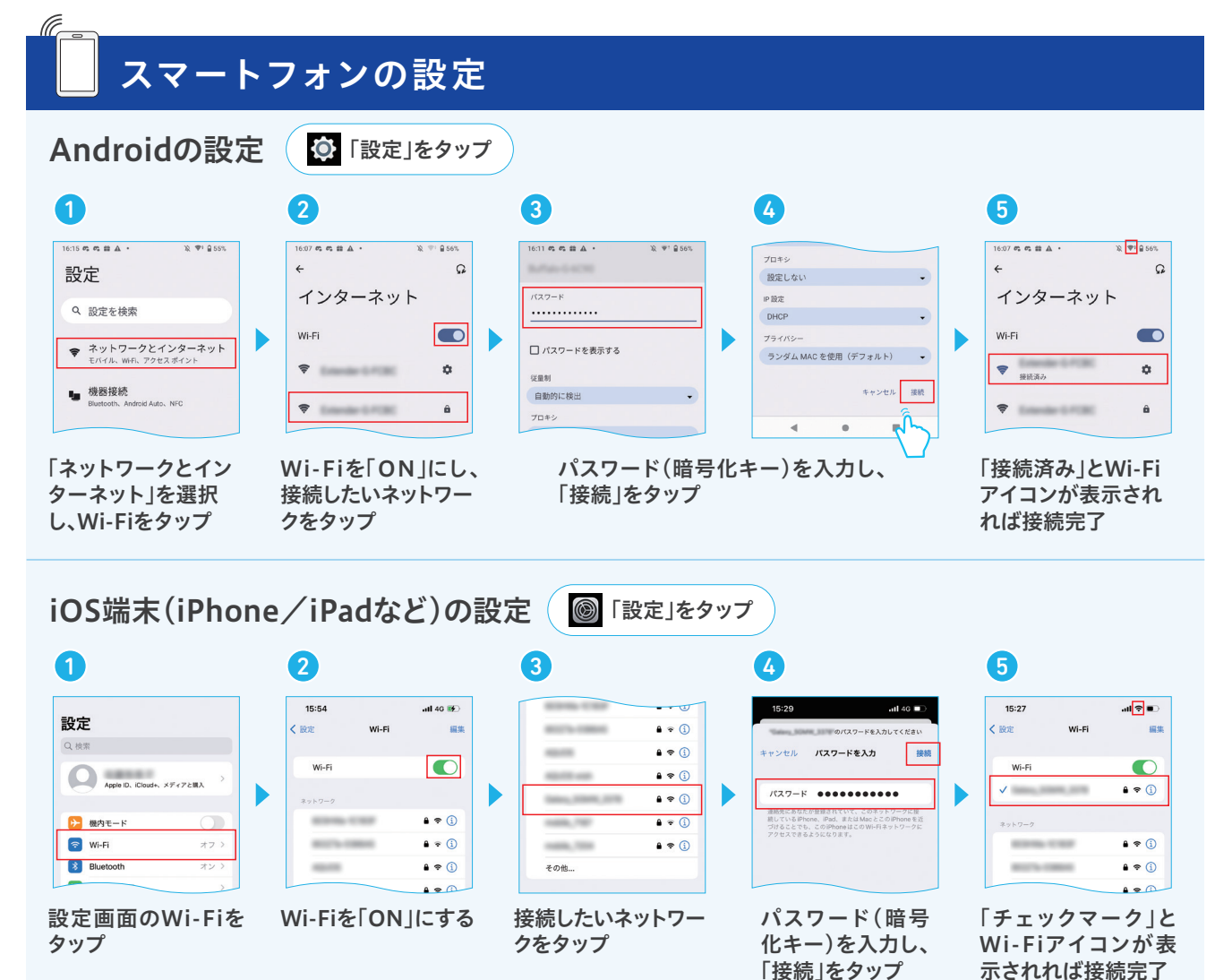

https://biglobe.jp/mlan10g Wi-Fi(無線LAN)のつなぎ方はWebでもご確認いただけます。

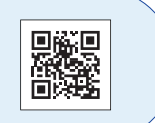

## パソコンの設定

(li

**REBEBBER** 

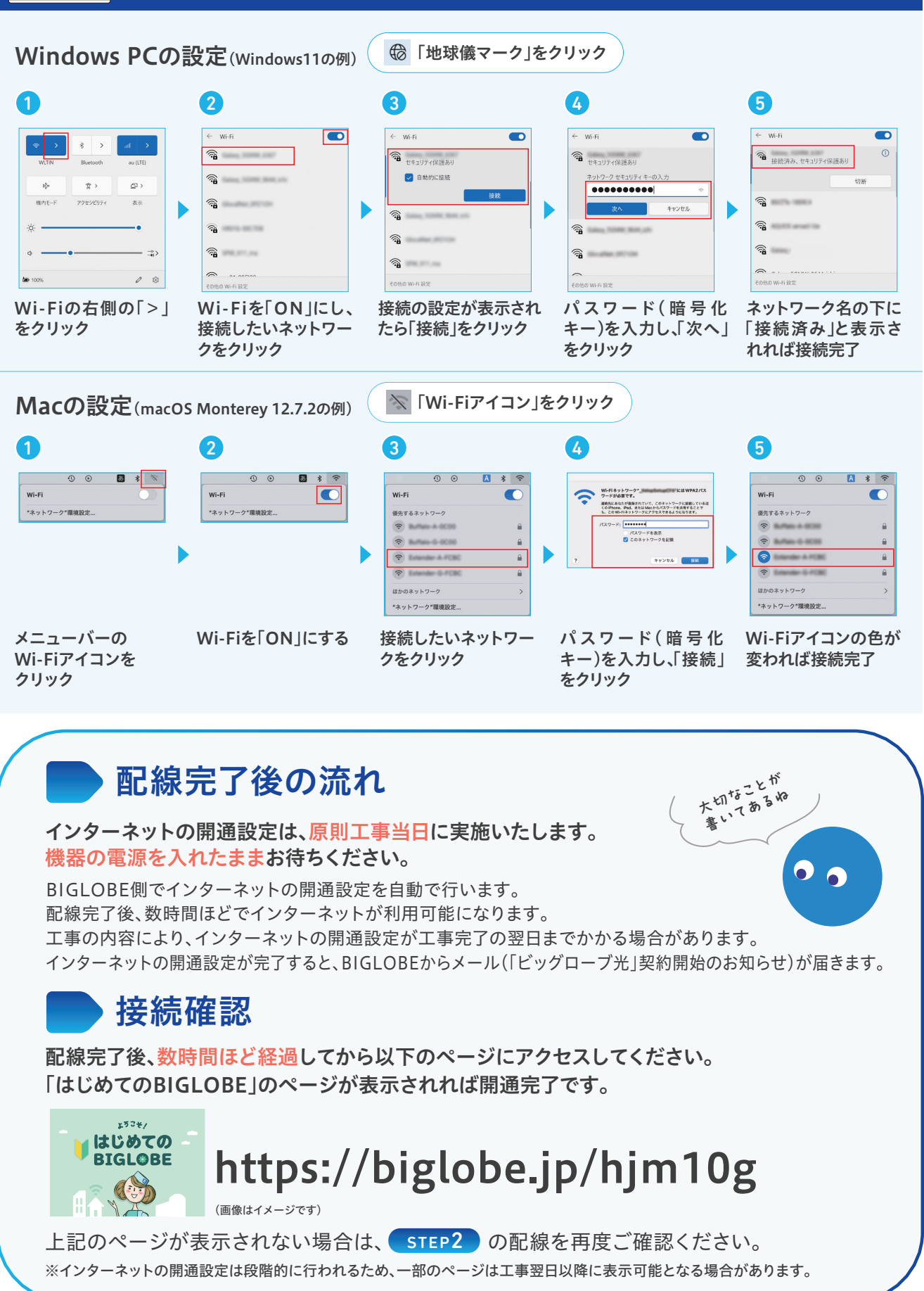

本ガイドの手順通りに進めても接続・設定できない場合は、「よくあるご質問」をご確認ください。 P.08<sup>へ</sup>

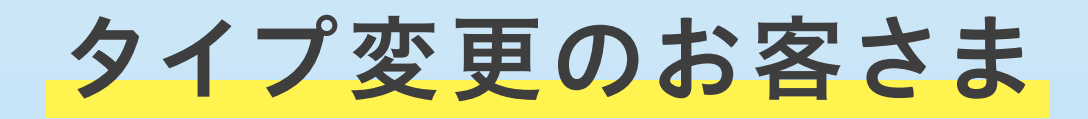

確認しよう~

 $\bullet$ 

## 切り替え時のご利用について

ファミリー10ギガタイプ・マンション10ギガタイプへの変更をお申し込みの場合、切り替え 工事にともないインターネットがご利用いただけない期間が発生することがあります。

【フレッツ光からの乗り換え】および【他社コラボからの乗り換え】のお客さま

接続機器の交換が必要で、工事立ち会いが不要な場合は、機器を交換し、電源を入れてください。 また、ビッグローブ光電話をご利用のお客さまは工事当日の午前中に機器を交換し、電源を入れてください。 詳細は交換する機器に同封の書類をご確認ください。

## レンタル機器の返却について

タイプ変更にともない、NTTのロゴ入り機器(ONUやホームゲートウェイ等)が交換となる場合があり ます。また、BIGLOBEが提供するレンタル無線LANルーターは返却が必要な場合があります。 レンタル機器の返送先は、NTT宛てとBIGLOBE宛ての2種類があります。各々、回収キット (BIGLOBEの場合は返却キット)が送付されますので、返却機器は、同封のご案内をご確認ください。 主な返却レンタル機器は以下になります。

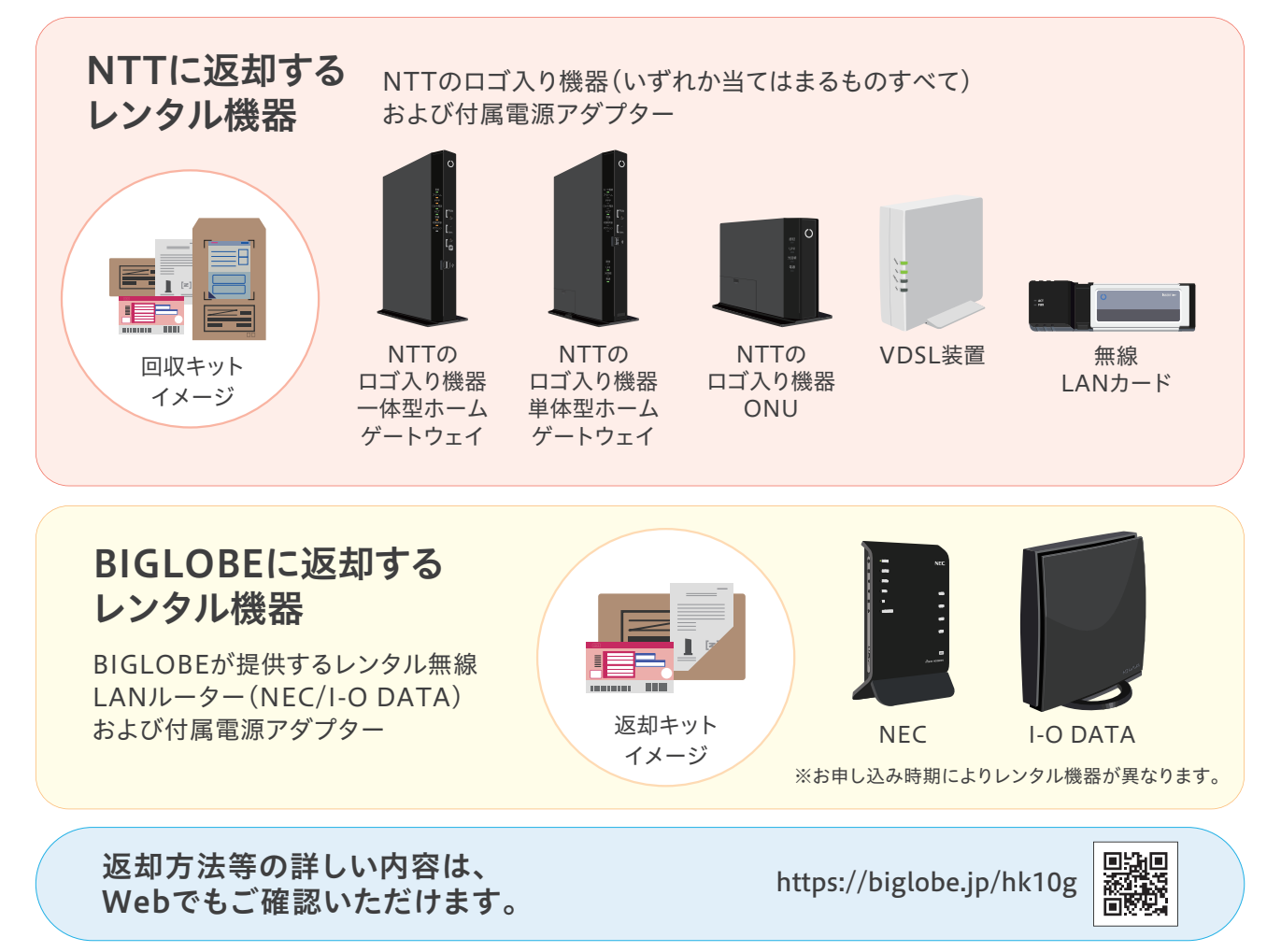

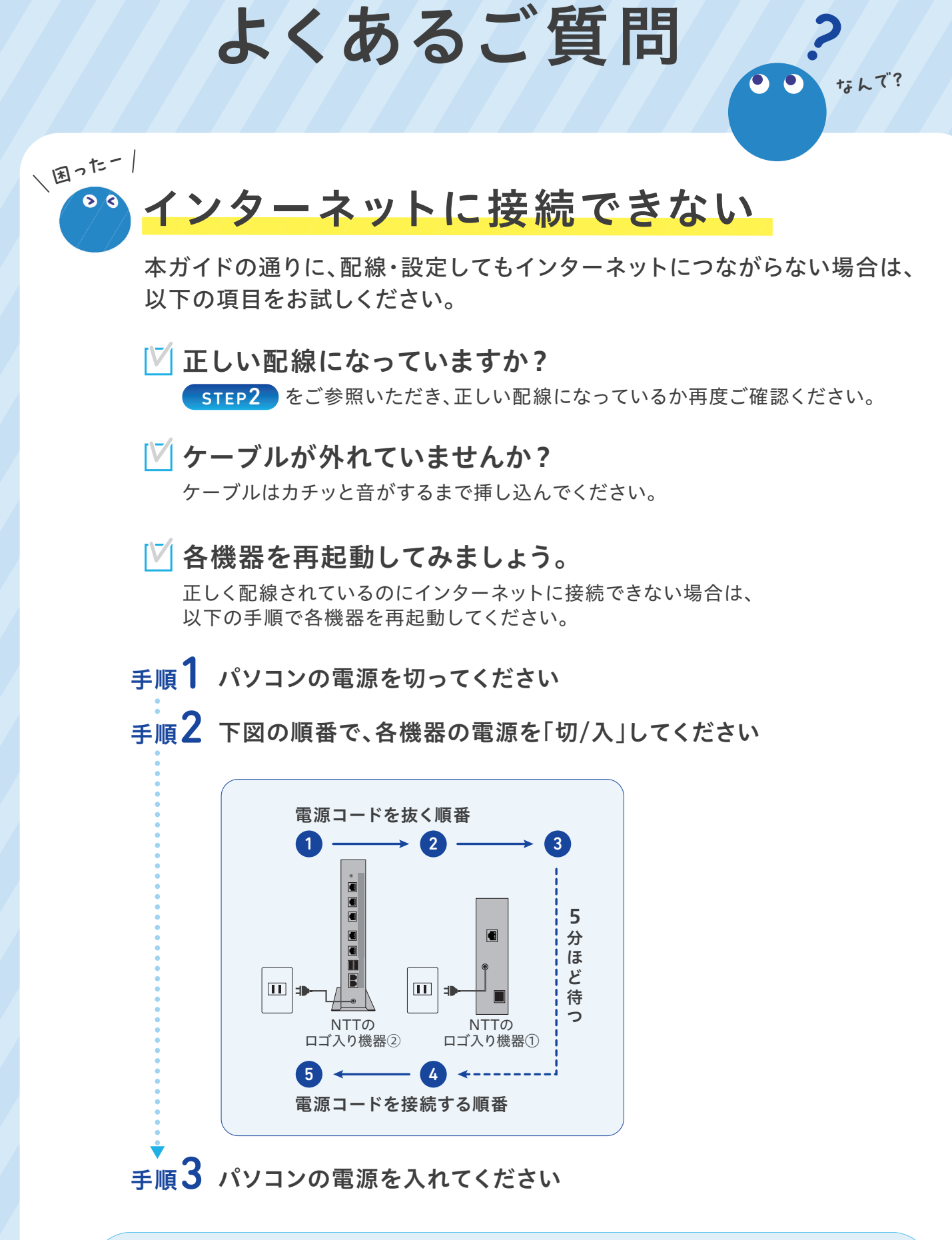

詳しくはWebでもご確認いただけます。 https://biglobe.jp/faq10

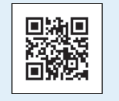

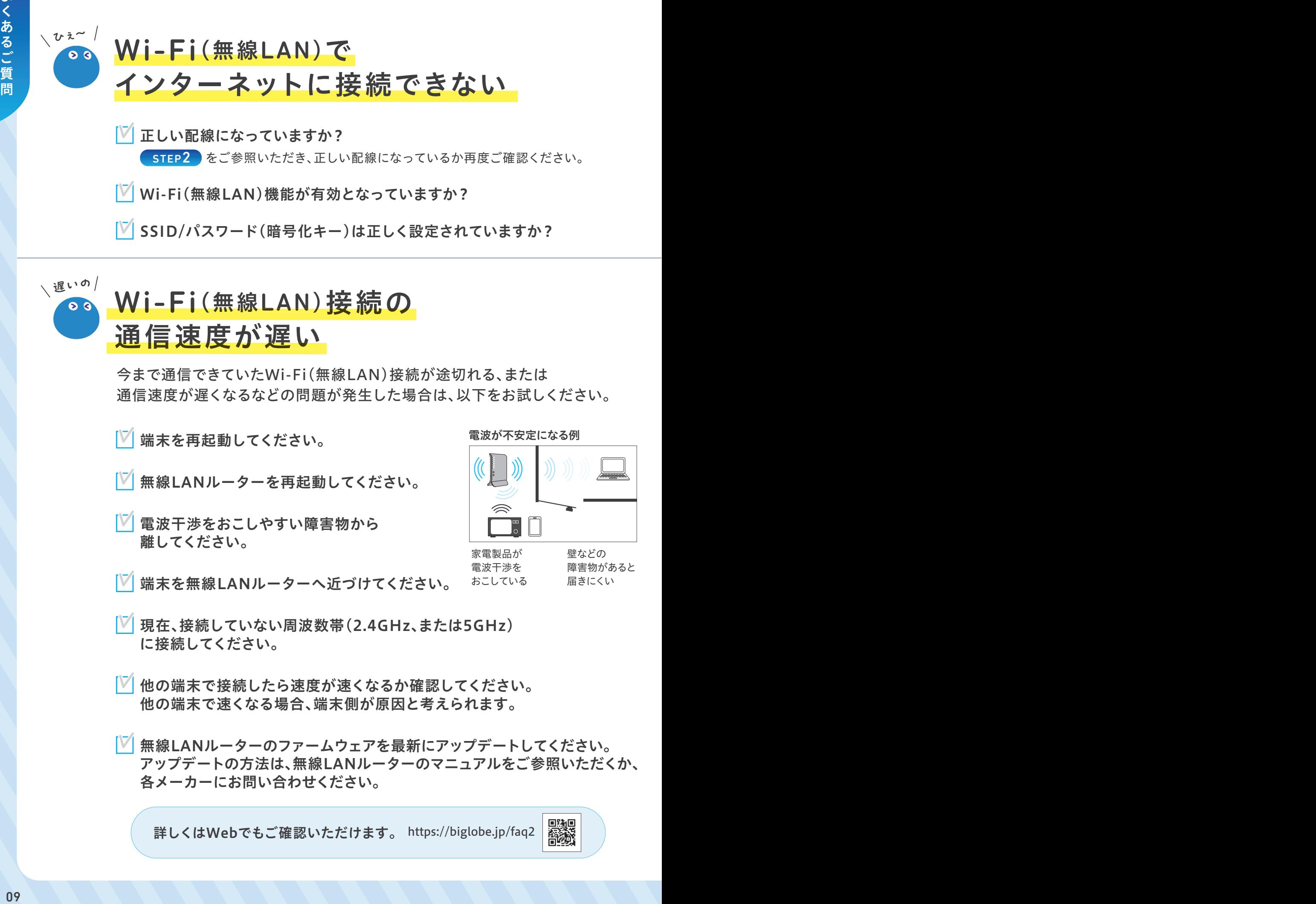

SSID/パスワード(暗号化キー)は正しく設定されていますか?

## Wi-Fi(無線LAN)接続の 通信速度が遅い 、遅いの/

今まで通信できていたWi-Fi(無線LAN)接続が途切れる、または 通信速度が遅くなるなどの問題が発生した場合は、以下をお試しください。

- 端末を再起動してください。
- 無線LANルーターを再起動してください。
- 電波干渉をおこしやすい障害物から 離してください。
- 端末を無線LANルーターへ近づけてください。

電波が不安定になる例

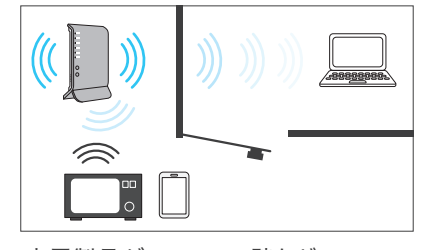

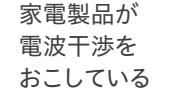

壁などの 障害物があると 届きにくい

- 現在、接続していない周波数帯(2.4GHz、または5GHz) に接続してください。
- 他の端末で接続したら速度が速くなるか確認してください。 他の端末で速くなる場合、端末側が原因と考えられます。
- 無線LANルーターのファームウェアを最新にアップデートしてください。 アップデートの方法は、無線LANルーターのマニュアルをご参照いただくか、 各メーカーにお問い合わせください。

詳しくはWebでもご確認いただけます。 https://biglobe.jp/faq2

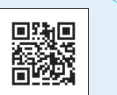

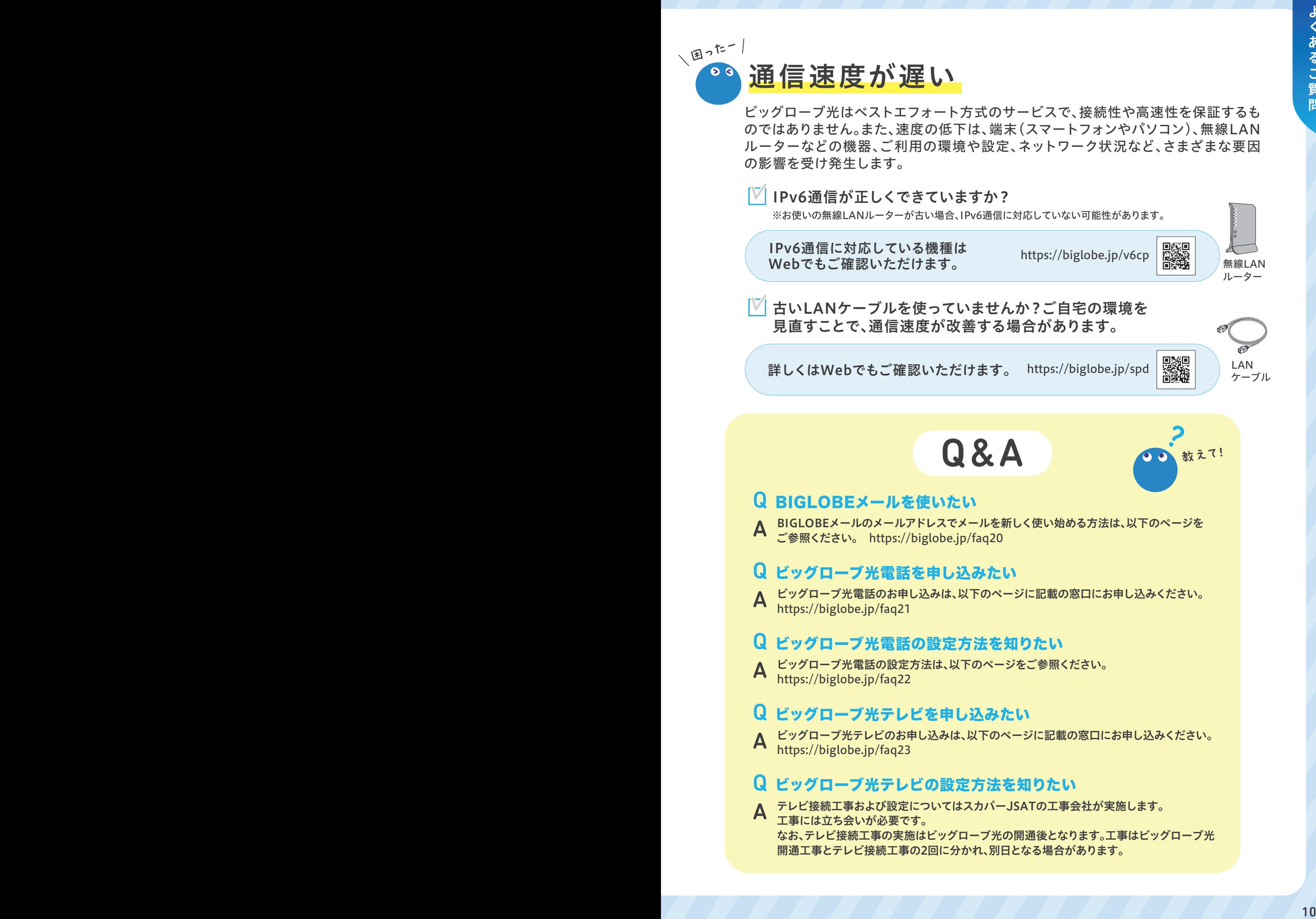

# お客さまサポート

#### BIGLOBE会員サポート(お問い合わせ)

電話・メールのほか、チャットでも気軽にお問い合わせいただけます。

AIチャットは24時間対応 https://biglobe.jp/ask10g

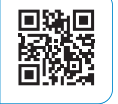

#### BIGLOBE訪問サポート

スタッフがお客さまのご自宅に訪問し、スマートフォンやパソコン、 インターネットに関する設定、ウイルス駆除、個人レッスンなどを行います(有料)。

メニューの一例 ノロートハントエ振リホート… II,00<br>※パソコン1台のインターネット接続設定を含む ブロードバンド出張サポート…11,000円(税込)

0120-64-1835 | 通話 ※電話番号はおかけ間違えの

無料 電話受付:9:00~21:00 (年中無休)

詳しい内容を確認する https://biglobe.jp/hm10g

通話

#### 厘必厘 商务

ないようにご注意ください。

### BIGLOBEお助けサポート(ビッグローブ光と同時にお申し込みのお客さま限定)

スマートフォンやパソコンのお困りごとを、専任のオペレータが電話でサポートします。 窓口の電話番号は、「BIGLOBEお助けサポート契約内容確認書」やマイページで ご確認ください(有料)。 ※ご自宅に訪問してサポートを行うサービスではありません。

## BIGLOBE会員向けアプリ My BIGLOBE

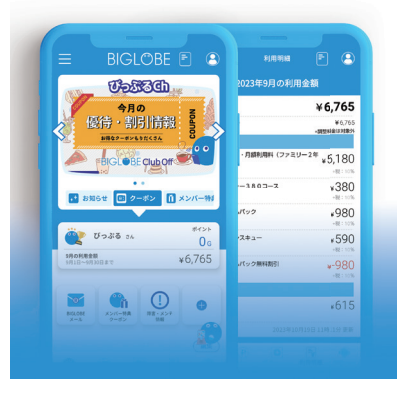

利用明細やGポイント残高、お得な情報などを 簡単にご確認いただけます。

Androidの方はこちら

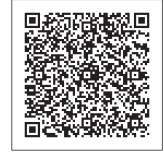

iOSの方はこちら

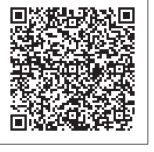

BIGL●BE 発行元:ビッグローブ株式会社 〒140-0002 東京都品川区東品川4-12-4 (品川シーサイドパークタワー) ●本書は2024年3月時点の情報を基に作成しています。●本書の内容は将来予告なく変更することがあります。●表示金額はすべ て税込表示です。 ●本書で取り上げた設定の変更や操作、それにともなって発生する損失、逸失利益に関し、当社の故意または重大な 過失に起因する場合を除いて、当社はいかなる責任も負いかねますので、あらかじめご了承ください。 ●本書の内容の一部または全部 を無断転載、複製、改変などを行うことはできません。 ●BIGLOBEは、ビッグローブ株式会社の登録商標です。 ●その他、本書に記 載されている会社名、商品名は一般に各社の商標または登録商標です。